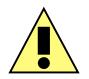

This symbol is intended to alert the user of important operating and maintenance (servicing) instructions in the literature provided with the equipment.

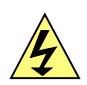

This symbol is intended to alert the user of the presence of uninsulated dangerous voltage within the product's enclosure that may present a risk of electric shock.

## **1 Caution**

**Read Instructions:** read and understand all of the safety and operating instructions before using this equipment.

**Retain Instructions:** the safety instructions should be kept for future reference.

**Follow Warnings:** follow all warnings and instructions marked on the equipment or in the user manual.

**Avoid Attachments**: do not use tools or attachments that are not recommended by *Alyseum* as they may prove to be hazardous.

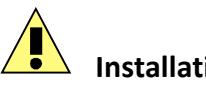

## **Installation:**

- Choose the installation location of your unit carefully.
- Avoid placing it in direct sunlight or close to a source of heat.
- Additionally avoid locations subject to vibrations and excessive dust, heat, cold or moisture.

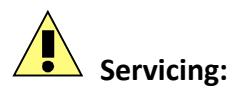

- Refer all servicing to qualified service personnel.
- There are no user-serviceable parts inside.
- To prevent the risk of shock, do not attempt to service this equipment yourself because opening or removing covers may expose you to dangerous voltage or other hazards.

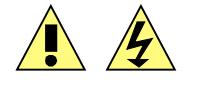

WARNING: TO PREVENT FIRE OR ELECTRIC SHOCK HAZARD, DO NOT EXPOSE THIS APPLIANCE TO RAIN OR MOISTURE.

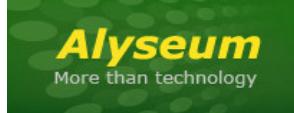

# **RECORD - User's manual**

#### $\overline{\mathbf{2}}$ **Contents**

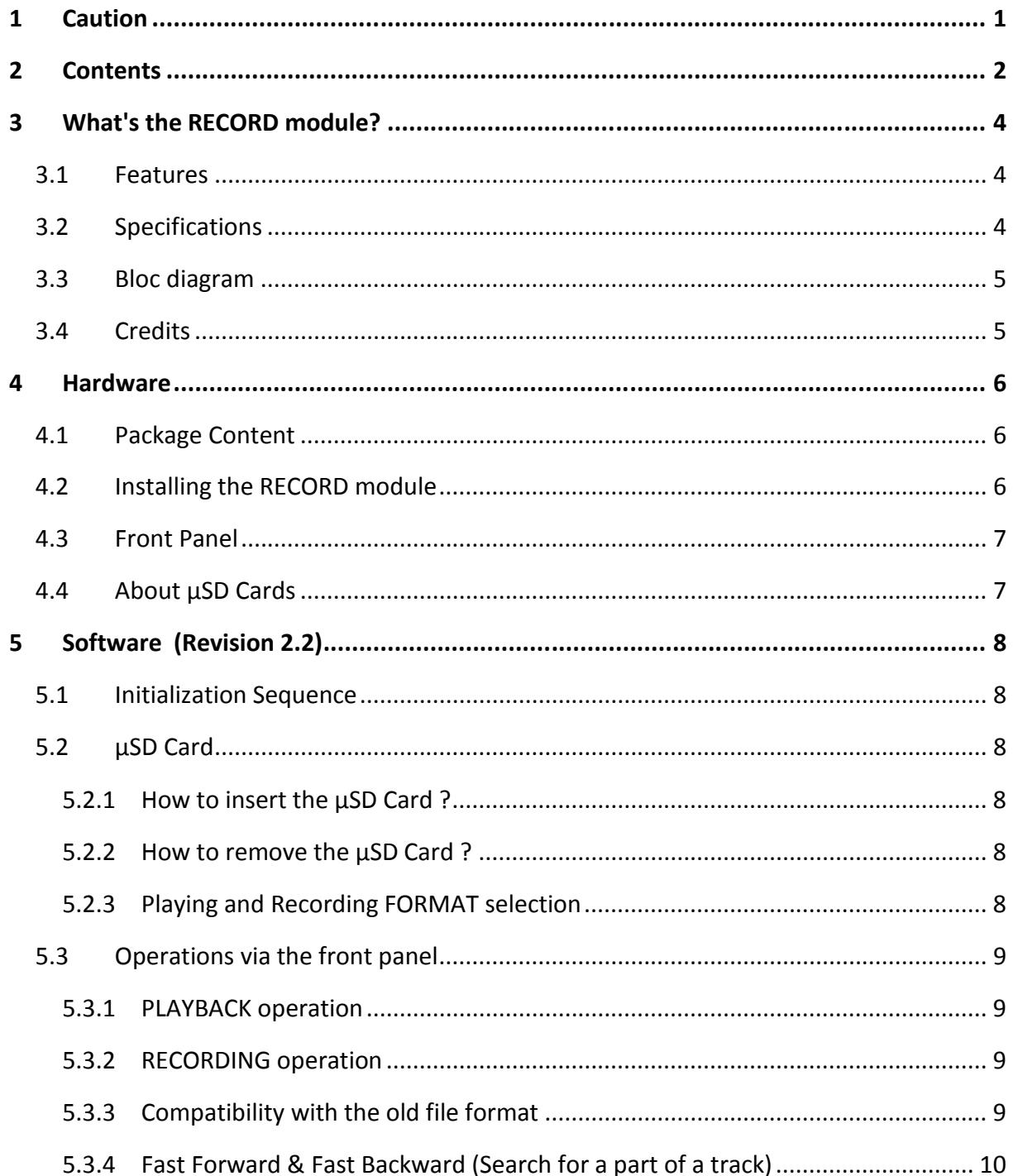

## RECORD - User's manual © - 1.4 (Firmware Rev. 2.2)

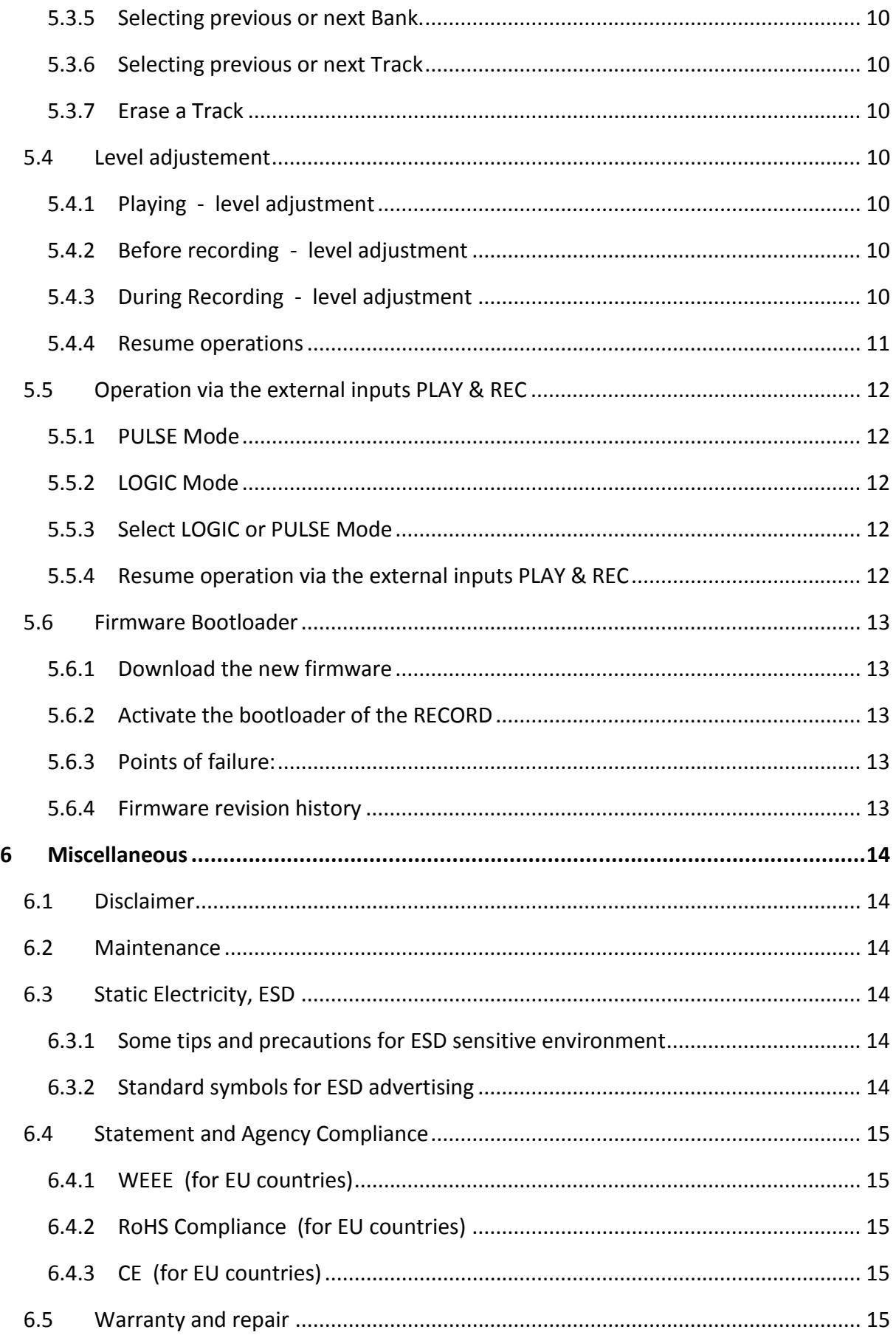

## **3 What's the RECORD module?**

The *Alyseum* RECORD Eurorack module offers a multitude of audio formats and high-quality audio streaming and recording with no fuss and in a small enough package to fit in every setup.

Having that audio playback inside your case and recording every patch you make has now became so easy!

The RECORD module can encode audio formats, from MP3, Ogg Vorbis, and WAV 16-bit PCM. The proprietary MP3 encoder and Ogg Vorbis encoder have been carefully tuned for highest possible audio fidelity for high-quality audio streaming or recording.

He also, can play back MP3, OGG and WAV PCM formats, making it very suitable for hi-fi audio playback.

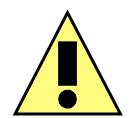

Never use directly the signal from your modular.

Always use an attenuator or mixer module to adapt the signal.

## **3.1 Features**

- A Master 32 bits Processor with a  $\mu$ SD card slot, support:
	- o FAT12, FAT16 up to 2GB (SD Card standard)
	- o FAT32 more than 2GB and up to 32GB (SDHC Card standard)
	- o exFAT more than 32GB and up to 2 TB (SDXC Card standard)
- A slave specialized single Chip, contains a high-performance low-power DSP core, memories, as well as a high-quality stereo ADC and a variable sample-rate stereo DAC.
- File management: 99 Banks of 99 Tracks for each format (MP3, OGG & WAV).
- File-based system configurations (auto generated with default properties into virgin memories)
- Upgradeable firmware by the user with a simple  $\mu$ SD Card.

## **3.2 Specifications**

- Front panel width: 30 mm (6HP)
- Module maximum depth: 26 mm
- Inputs jacks: 3.5 mm ring/tip
	- o **AUDIO LEVEL ONLY!**
	- o Input Impedance :  $80K\Omega$
	- o Nominal input level: -10dBV
	- o Maximum input level: +6dBV
	- o Audio input maximum level: -1.4 to +1.4 Volts, protected until +/-10 Volts
- Outputs jacks: 3.5 mm ring/tip
	- o Nominal output level: -10dBV
	- o Maximum output level: +6dBV, Protected until +/-10 Volts
- Power requirements:
	- +12 Volts regulated at 90 mA
	- –12 Volts regulated at 0 mA

## **3.3 Bloc diagram**

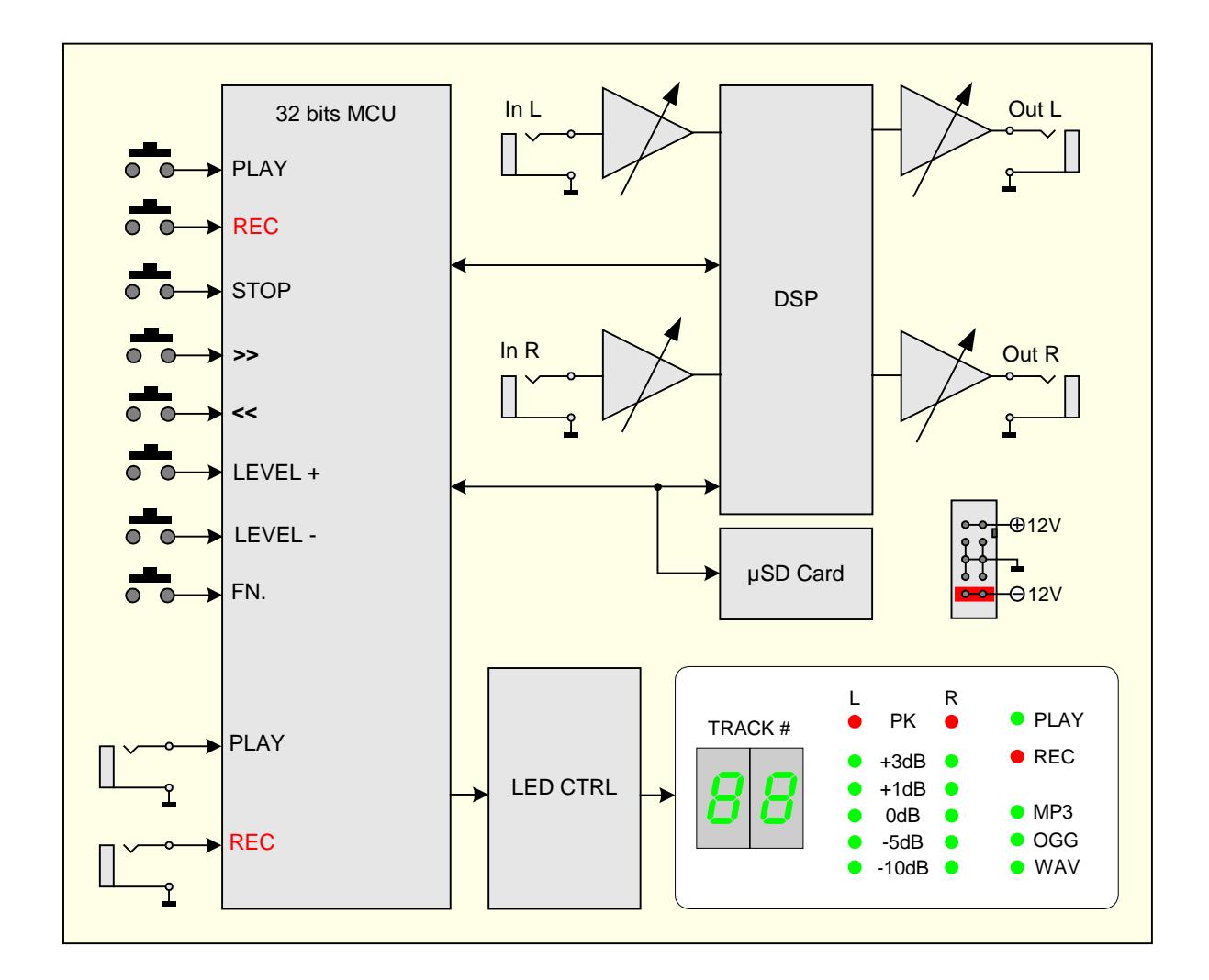

## **3.4 Credits**

Special thanks for comments, suggestions and/or ideas from Cyril (Modular Square), Philippe, Luca, Konstantine and Vangelis.

## **4 Hardware**

## **4.1 Package Content**

- One RECORD module with Eurorack compliant front panel
- One plastic bag containing:
	- o Two M3 screws.
	- o Two M3 nylon washers.
	- o 10/16 pins Power ribbon cable.
- Warranty & user manual access card

## **4.2 Installing the RECORD module**

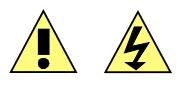

To install the RECORD module follow these instructions carefully:

- 1. Disconnect the Eurorack case from the main power supply by unplugging it from the wall socket!
- 2. Make sure that the power source of your Eurorack case is stable and noise-free.
- 3. Only connect the module to a Eurorack bus board powered by a specified A-100 power supply.
- 4. Make absolutely certain that the ribbon cable has the right orientation by connecting the indicated red stripe on the **negative 12 Volt** side of your Eurorack case bus board
- 5. Be advised that failure to properly plug in the power cable may result in the module malfunctioning or being destroyed as soon as the power is turned back on
- 6. Also be advised that for modules that have been damaged by being connected to the bus board in a wrong way the warranty is void!
- 7. Carefully place the module on an appropriately spaced spot on your Eurorack and fasten it firmly in place with the supplied screws and nylon washers. Replace any covers or blanking plates that you removed to install the module and screw them in firmly
- 8. Reconnect the Eurorack case power cable back into the main power supply and switch the case power on
- 9. Test out your newly installed RECORD module by following the instructions of **Chapter 5.1 Initialization Sequence**
- 10. If it doesn't seem to be working as expected, immediately disconnect the system from the mains power supply again. In this case, double-check the connections, making completely sure that the ribbon cable is the right way round where it connects to the module and the bus.

**4.3 Front Panel**

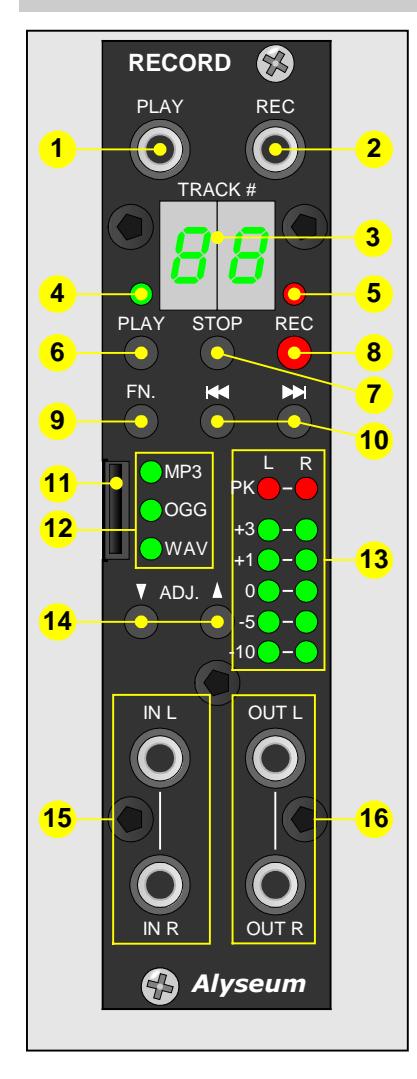

- 1. Input PLAY jack plug
- 2. Input REC jack plug
- 3. Dual Numeric LED Display (green)
- 4. PLAY LED (green)
- 5. REC LED (red)
- 6. Push Button PLAY
- 7. Push Button STOP
- 8. Push Button REC
- 9. Push Button FN.
- 10. Push Buttons << or >>
- 11. µSD Card slot
- 12. Format LED MP3 / OGG / WAV (green)
- 13. Stereo VU meter LED (Recording or Playing)
- 14. Push Buttons **↓** or **↑**
- 15. Input Stereo line jack plug
- 16. Output Stereo line jack plug

## **4.4 About µSD Cards**

µSD Cards are delicate media, In order to avoid damaging µSD cards, please take the following precautions when handling them.

- Do not leave µSD Cards in extremely hot or cold places.
- Do not leave µSD Cards in extremely humid places.
- Do not let µSD Cards get wet.
- Do not put things on tope of µSD Cards or twist them.
- Do not hit µSD Cards
- Bo not remove or insert µSD Cards during recording, playback, data transmission or other access.
- When transporting µSD Cards, put them into cases, for example.
- During the transport of your case, remove and place your  $\mu$ SD cards in a safe place.
- Format µSD Cards after a long period of use is always a good suggestion, especially for FAT file system.

# **5 Software (Revision 2.2)**

## **5.1 Initialization Sequence**

- 1. Turn the Eurorack case power On
- 2. RECORD module displays during 0,2 second the Revision of the firmware  $\frac{1}{2}$   $\frac{1}{2}$
- 3. RECORD module turn On each individual and digit LED, one by one during 200mS.

## **5.2 µSD Card**

You can use a  $\mu$ SD Card from 128MB up to 2TB.

- FAT16 for capacity of 128MB until 2GB (microSD $^{TM}$ )
- FAT32 for capacity of 4GB until 32GB (micro SDHC™)
- $\bullet$  exFAT for capacity of 64GB until 2TB (micro SDXC<sup>TM</sup>)

Use always uSD Card with a minimum Class 10 (10 MB/s Write) or UHS-I or UHS-II or UHS-III.

File-based system configurations (auto generated with default properties into virgin memories)

- 
- 1. Insert gently the  $\mu$ SD Card into the slot with the groove and the inscription on the left side.
- 2. Never remove the  $\mu$ SD Card or turn off your Eurorack case during PLAY or REC mode.

## **5.2.1 How to insert the µSD Card ?**

No present, not usable or after a removing µSD Card is displayed **5 d**

At any time, you can insert a  $\mu$ SD Card and then press whatever push button to start.

## **5.2.2 How to remove the µSD Card ?**

Hold press FN + STOP push buttons, display blinking **E J** (EJect) during 2 seconds and then turn off. Now, un-mounts the file system and µSD card is free to remove.

Catch the groove with your nail and then pull back gently the µSD Card.

To restart the module, insert a  $\mu$ SD Card and press whatever button.

**NOTE**: If your Eurorack case is power Off, you can remove the µSD Card at any time.

## **5.2.3 Playing and Recording FORMAT selection**

To select your choice, keep press gently the FN button and then press several times the REC button to change the format as follows:

Currently 3 formats are available automatically:

- 1. MP3 320 kbit/s CBR or VBR @ maximum 48 kHz stereo,
- 2. OGG (OggVorbis) 300 kbit/s VBR @ maximum 48 kHz stereo
- 3. WAV 1536 kbit/s @ 48 kHz 16-bit PCM stereo

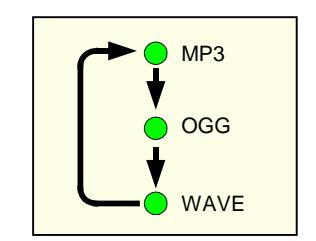

# In WAV format, use only Samsung EVO µSD Card.

## **5.3 Operations via the front panel**

### **5.3.1 PLAYBACK operation**

Press the PLAY button, playback starts from the track displayed.

To stop playback, press the STOP button.

To suspend playback temporally (pause) press again the PLAY button and the green LED play blinking.

To resume playback, press again the PLAY button.

NOTE: The syntax of the FILE NAME is:

- MP3 file : Alyseum\_XX\_ZZ.MP3
- OGG file : Alyseum\_XX\_ZZ.OGG
- WAV file : Alyseum\_XX\_ZZ.WAV

XX is the number of the bank 01 until 99, ZZ is the number of the track 01 until 99.

Never remove the  $\mu$ SD Card storage device or turn off during Playback operation.

#### **5.3.2 RECORDING operation**

Press the REC button, LED REC turn On and recording starts.

Press the STOP button to stop recording.

To suspend REC temporally (pause) press again the REC button and the red LED REC blinking. To resume recording, press again the REC button.

At each new recording, a new track is created automatically and displayed on the numeric display.

**NOTE 1:** If the 99 Banks or if the 99 tracks or if the µSD Card is full, the display blinks **F U** (Full), please:

- replace the uSD Card by a new one
- or select an other format.

**NOTE 2:** The FILE NAME is fixed up automatically in regular sequence like:

- MP3 file : Alyseum\_XX\_ZZ.MP3
- OGG file : Alyseum\_XX\_ZZ.OGG
- WAV file : Alyseum\_XX\_ZZ.WAV

XX is the number of the bank (from 01 until 99), ZZ is the number of the track (from 01 until 99)

**NOTE 3:** Adjust the Gain of the external audio source to suitable level before recording. If not, the recording quality becomes poor.

Never remove the uSD Card storage device or turn off during recording operation.

## **5.3.3 Compatibility with the old file format**

RECORD keep a compatibility with the old file format (Firmware Rev. 0x and 1x) only with the Bank  $\Box$   $\Box$ . The FILE NAME is fixed up automatically in regular sequence like:

- MP3 file : Alyseum\_ZZ.MP3
- OGG file : Alyseum\_ZZ.OGG
- WAV file : Alyseum\_ZZ.WAV

ZZ is the number of the track 01 until 99.

## **5.3.4 Fast Forward & Fast Backward (Search for a part of a track)**

During playback, keep pressed the << or >> button more than 1 second and release it when the part you want to listen to is found.

**NOTE :** Keep pressed more than 10 seconds the << or >> button, FF or FB accelerate automatically.

## **5.3.5 Selecting previous or next Bank.**

Only in STOP Mode, press FN + << or >> button several times until the desired Bank is found (01 until 99). Bank number 00 is useful if you do not use Bank, or for old files.

## **5.3.6 Selecting previous or next Track**

Only in STOP Mode, press << or >> button several times until the desired Track is found.

In PLAY mode, press << or >> button several times until the desired track is found. The selected Track will be played from the beginning.

When the << button is pressed once during the playback, the Track being played will be played from the beginning.

## **5.3.7 Erase a Track**

Only in STOP mode, press << or >> button several times until the desired track to erase is selected.

Keep press gently FN + PLAY buttons during more than 2 seconds, number of the selected track blinks and finally the track is erased.

The next track # is selected automatically.

## **5.4 Level adjustement**

## **5.4.1 Playing - level adjustment**

You can adjust the output level step by step, each step represents a value of 0,5dB.

No attenuation (Gain 1) , displays **5 0,** the maximum attenuation is –24,5dB, displays **01,** and mute, displays  $\mathbf{0}\mathbf{0}$ .

The last playing level adjustment is automatically saved in Flash.

## **5.4.2 Before recording - level adjustment**

Before starting recording, input levels should be adjusted to prevent recorded sounds or signals from being distorted due to excessive input levels and to prevent them from being so low that they are below the noise floor.

Push more than 1 second the REC button and the LED REC flashing quickly, display indicates **5 E** (SEtting) and the VU meters are connected to the input.

Press ↑or↓ buttons and adjust the recording level according to the feedback of the VU.

The recording level is adjustable between  $\mathbf{0}$  **1** and  $\mathbf{40}$ .

The last recording level adjustment is automatically saved in the µSD Card.

**NOTE 1:** At any time, you can start the recording promptly if you shortly push the REC button again.

**NOTE 2 :** Never use directly the signal from your modular, always use an attenuator or mixer module to adapt the signal.

## **5.4.3 During Recording - level adjustment**

Press REC button, recording starting and the VU meters are connected to the input.

Press ↑or↓ buttons and adjust the recording level according to the feedback of the VU.

The recording level is adjustable between  $\mathbf{0}$  **1** and **4**  $\mathbf{0}$  .

The last recording level adjustment is automatically saved in the µSD Card.

**NOTE :** Never use directly the signal from your modular, always use an attenuator or mixer module to adapt the signal.

## **5.4.4 Resume operations**

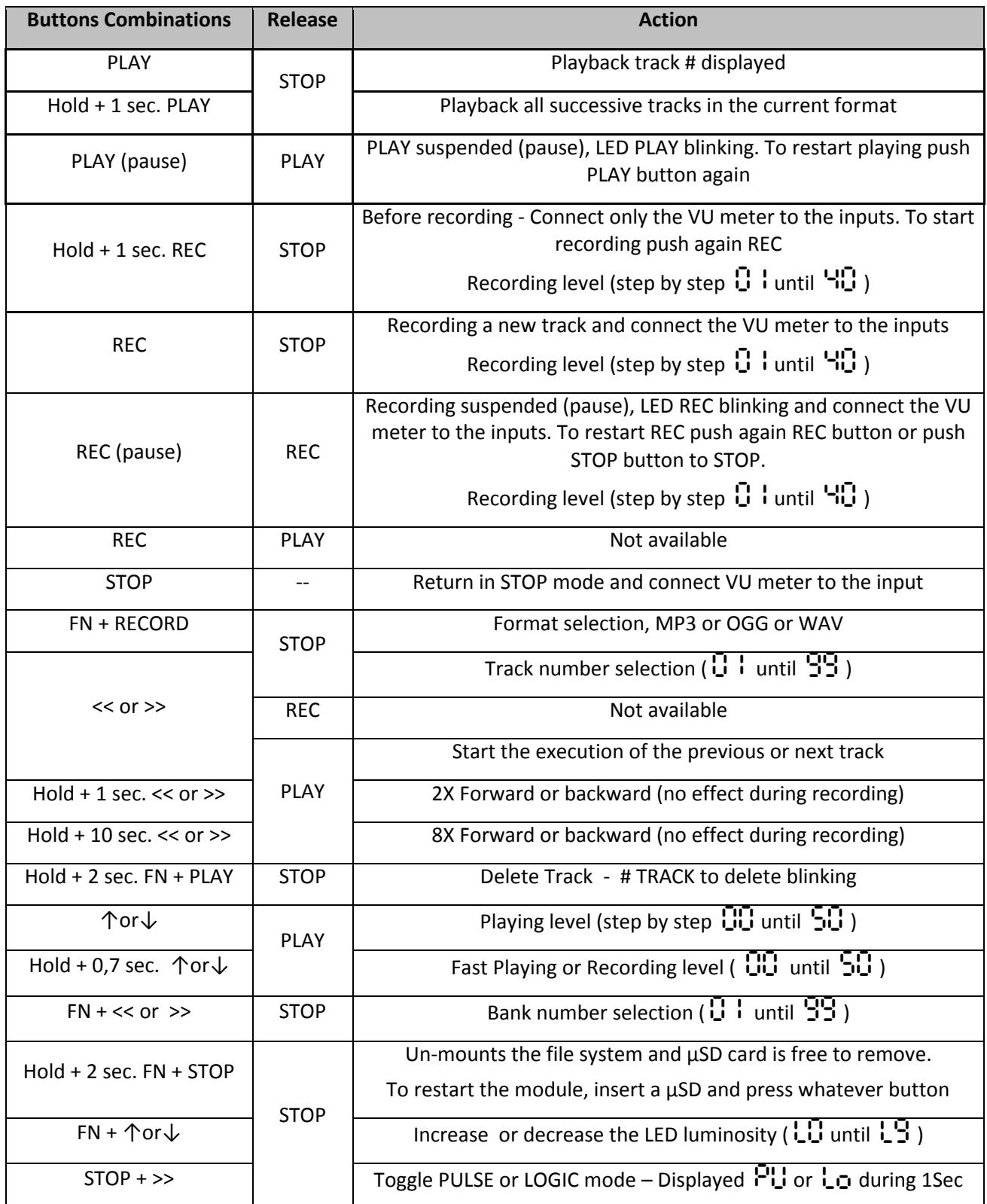

## **5.5 Operation via the external inputs PLAY & REC**

## **5.5.1 PULSE Mode**

Width of the pulse signal must have a duration greater than 5 mS, amplitude greater than 4V and duration between two pulses must be great as 1 second.

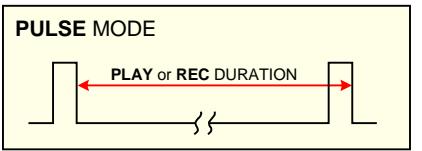

## **5.5.2 LOGIC Mode**

Duration between two logic signal must be great as 0.5 second and amplitude greater than 4V.

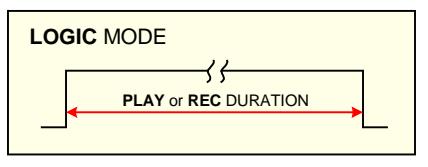

**NOTE 1:** Anyway, it is possible to stop Playback or Recording by a simple press of the STOP button.

**NOTE 2:** If PLAY is active, the REC function is disable and vice versa (XOR).

### **5.5.3 Select LOGIC or PULSE Mode**

Only in STOP mode, press STOP + >> buttons to switch in LOGIC mode, displayed during 1 Second **Lo**. Press again STOP + >> buttons to switch in PULSE mode and displayed during 1 second **Pu**.

## **5.5.4 Resume operation via the external inputs PLAY & REC**

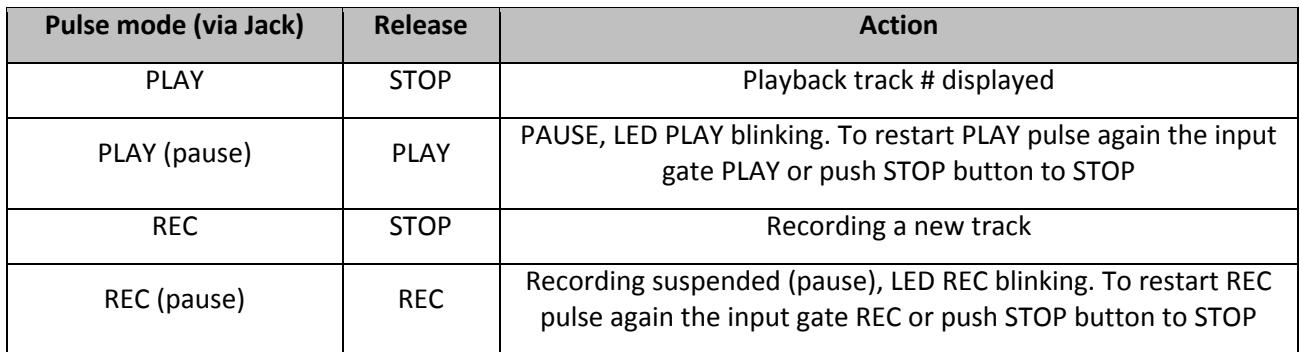

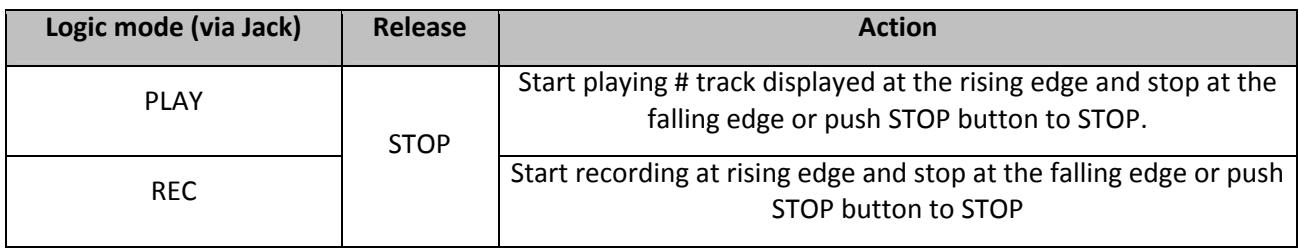

#### 5.6 Firmware Bootloader

The RECORD mopotuolgeraisn poneed with the ability to recefiove bfungm fow asses, usp.xgt features, customizations etc...) via the µSD card.

It s important that you fill in the comwhave talfyos enumoby concern twie basinitge that you have  $R \oplus C$  ORD module in order to receive the updated firm w

#### 5.6.1 Download the new firmware

First, turn Off your Eurorack case.

Second, with your computer, download and LCNb olyP the efine evonital e emmpaty card (maxim on fixed ExeB and of coursine fooxiffin A and profiled) and insert it on RECORD module.

#### 5.6.2 Activate the bootloader of the RECORD

Keep pressing PLAY + REC buttons, then turn On your Eurorack case seconds, tthe display  $P$  (UP woad), now you can releasing the PLAY & At this point, if the "image.hex" is found in the µSD Card, the boot of the Microprocessor. During this phase the Red LED REC bli nks fast during erasing process and then the Green LED PLAY blinks fast during writing process.

The initialization sequence start and the RECORD module is updated

## 5.6.3 Points of failure:

If the bootloader does not find the µSDotwh eoGereen LIHEDI PHAY SbD inclased inserted. If the µSD Card is detected and the file "image.hex" has s detected. The display  $s5 \, d$ ,  $R3$ ,  $t \bar{m}$  ,  $\bar{E}$   $d \oplus E4$  and the software loop forev the powreersit sarted.

- % $\%$  5d for µSD card no present.
- $%$  E1 for Error 1. File "image.hex" non valid or not present in the  $\mu$
- %Ï E2 for Error 2. Some read error with file "image.hex" (the file could card with FAT16 or FAT3 $E$ Aa $\overline{n}$  dstn $\varphi$  tagaping deted during the update
- % E3 for Error 3. File "image.hex" terminated incorrectly or corrupted (the file of  $\frac{1}{2}$ during the copy). Ensure to remove the uSD card properly when
- % $\ddot{\phantom{\phi}}$  E4 for Error 4.gEihee  $\ddot{\phantom{\phi}}$  "mHaex record Checksum mismatch. There are Generate a new one from sources.

#### 5.6.4 Firmware revision history

- $%$  Rev.  $-2.$  Qommercial Bank file management
- %Ü Rev. 2FOrst Bank file management file
- $\%$  Rev. -1. $\mathcal{W}$  AV file bug fixed.
- %Ï Rev. 1 L @ gic bug fixed.
- % Rev. O.F. 9 rm ware revision is displayed shortly after module startup recording level without launching the recording + Improved mult Bug inside D **S** Peonhipx had (sometimes the chip swapped L & R o

% $\ddot{\phantom{\phi}}$  Rev.  $\sqrt{0.8}$  tFAT is supported with latest FatFS library version + Some

% Rev. 0 F7 rst commercial release.

# **6 Miscellaneous**

## **6.1 Disclaimer**

All rights reserved. Reproduction in whole or part of this document is prohibited without the express permission of *Alyseum*.

#### © 2011-2017 *Alyseum*

The information and specifications described in this manual are subject to change without prior notice

Throughout this manual, trademarked names might be used. We state herein that we are using the name to the benefit of the trademark owner, with no intention of infringement.

### **6.2 Maintenance**

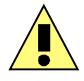

Switch Off the power before maintenance.

Do not attempt to clean the module with chemical solvents (thinner, benzene or alcohol) as this might damage the finish. Use only a clean, dry cloth.

## **6.3 Static Electricity, ESD**

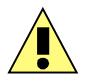

Electrostatic discharge (ESD) can cause malfunction and/or damage to electronic devices if discharged into the module.

Despite *Alyseum* products having built-in protections against ESD, voltages might build up at levels that could harm your equipment.

#### **6.3.1 Some tips and precautions for ESD sensitive environment**

- Make sure to discharge any built-up static electricity from yourself and your devices before touching or connecting one device to another
- Ground yourself by touching an earth grounded metal surface before handling your module and other equipments.
- For fixed installations, place the module in a grounded metallic rack.
- Ensure air relative humidity is minimum 60%.
- Install ESD specific prevention items, such as grounding mats.
- Reduce movement speed when handling or (dis)connecting devices
- Avoid carpet or other synthetic flooring.

#### **6.3.2 Standard symbols for ESD advertising**

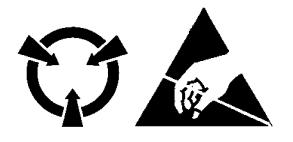

## 6.4 Statement and Agency Compliance

## 6.4.1 WEEE (for EU countries)

Wast $\text{Be}$  ctrical Electronic electronic pment (Directive 2002/96/EC)

(Applicable for E.U. Customers or others countries wit $\vert$  separate collection systems)

- 1. This marskhiour on the product or its literature, indicates that it shows that it shows that it shows that it shows that it shows that it shows that it shows that it shows that it shows that it is shows that it is show disposed with other household wastes at the end of  $\vert$  king I
- 2. To prevent possible harm to the environment or human health from disposal, please separathethis pes of wastes and recycle it respo sustainable reuse of material resources.
- 3. Household users should contact either the retailer where they pu government office, for dehapiws the whene take this item for environ recycling.

## 6.4.2 RoHS Compliance (for EU countries)

Alyse um oducts comply with the European Union restriction of the use hazardous substances in electronics equipment, (RoHS directive 200

The RoHS directive prohibits the sale of certain electronic equipmer hazardous substances such as Mercury, Lead, Cadmium, Hexavalent retardants (PBB & PBDE) in the European Union.

http://-beux.europa.eu/LexUriServ/LexUriServ.do?uri=CELEX:32002L00

### 6.4.3 CE (for EU countries)

Alyseupmoducts comply with the requirements of CEuropean Directive 8

## 6.5 Warranty and repair

Alyseum arrants to you, the original purchaser, that each of its produ materials and workmanshTpW  $\Omega$  or  $\Delta$  Eft  $\Omega$  and  $\Delta$  and the date of purchase.

You need to delivery :

%Ï A copy of the invoice

%Ï The serial number of the module (sticker on the back)

This warranty does not apply to any products which have been repai personnel auth alwise dot which have been subject to ESD, moisture, a improp installation and use.

Alyseum sumes no liability as a consequence of such events under the Please consult your dealer for more details.